Exam : 920-431

Title: Comm Server 1000 Rls.5.0

Installation &

Troubleshooting

Version: DEMO

- 1. Nortel uses IPSec (IP Security) within various Communication Server (CS) 1000 Rls. 5.0 elements. IPSec provides a basis for the CS 1000 Intrasystem Signaling Security System (ISSS) solution. If you want to use ISSS in your Nortel system, what must you do?
- A. Use a Secure Multimedia Controller.
- B. Enable ISSS from the Call Server.
- C. Nothing; ISSS is enabled by default.
- D. Enable ISSS from the Signaling Server.

Answer: B

- 2. You have installed the Linux Base and Enterprise Common Manager (ECM) application onto a Commercial Off the Shelf (COTS) server. All LAN connections are in place and functioning normally. Now you are ready to access Element Manager for the first time. What is your next step?
- A. Connect through a CLI pass-through with the default password.
- B. Connect through a non-secure browser with the default password.
- C. Connect through a secure browser with the FQDN in the address field.
- D. Connect through a secure browser with the host name in the address field. Answer: C

3. Your customer wants to install and configure two Commercial Off the Shelf (COTS) servers and wants to include Security configuration on both servers. They have a large network, so it has been decided to centralize the Network Routing Service (NRS) functionality on one COTS server. They also want to use the Enterprise Common Manager (ECM) to configure all the Communication Server 1000 systems and have decided to put the ECM application on the second server. Which configuration does Nortel recommend for this customer to optimize the load balance of both COTS servers?

A. Install the Primary Security Service with the Primary NRS server and the Backup Security Service with EM.

- B. Install the Primary Security Service with Element Manager and the Backup Security Service with the Primary NRS server.
- C. Install the Primary Security Service with the Primary NRS server and the Backup Security Service with the Primary EM server.
- D. Install the Primary Security Service with the Secondary NRS server and the Backup Security Service with the Primary NRS server.

Answer: B

- 4. Your customer is installing the Linux Base software on a Commercial Off the Shelf (COTS) server and arrives at the following software installation prompts:
  - 1. Do not create a backup copy of your configuration file.
  - 2. Create a backup copy of your configuration file to external USB device.
  - 3. Create a backup copy of your configuration file to SFTP server. Select an option (1-3): They do not have an external USB device and do not have an SFTP server readily configured. They do not want to lose the opportunity to back up the configuration file. What can the customer do?
- A. Call Nortel service personnel; there is a prompt missing.
- B. Select prompt 2; you can also use an internal compact flash.
- C. Select prompt 2 and use the computer as an external device.
- D. Select prompt 1; back up the configuration later using the "sysbackup" command Answer: D
- 5. From which two parts is the Fully Qualified Domain Name (FQDN) composed and in what order must they be configured?
- A. first the host name and then the domain name
- B. first the domain name and then the host name
- C. first the COTS server IP address and then the port number
- D. first the COTS server port number and then the IP address Answer:A
- 6. A customer is preparing to install the Linux base software on to the Commercial Off the Shelf (COTS) servers. Which connection is used on the administering computer to install from the CD-ROM or DVD?
- A. serial for both the IBM-X306m and HP DL320
- B. ethernet for both the IBM-X306m and HP DL320
- C. ethernet for the IBM-X306m and serial for the HP DL320
- D. ethernet for the HP DL320 and serial for the IBM-X306m Answer:A
- 7. Which activity can you perform to add a telephone set in Element Manager using the Basic Configuration Client?
- A. Assign an Automatic DN and TN.

- B. Log in to the CLI at the same time.
- C. Change a feature of the telephone.
- D. Change a TN where a present telephone is located.

Answer:A

- 8. You have assigned the user policies for an administrative Power User in the Enterprise Common Manager (ECM) framework. What must you do to make sure that the policies were assigned to the Linux Commercial Off the Shelf (COTS) server?
- A. Log into the Call Server.
- B. Log into the Signaling Server.
- C. Log out of and back into ECM.
- D. Access the COTS Server via CLI.

Answer: C

- 9. For Communication Server (CS) 1000 RIs. 5.0, Nortel has introduced Secure Shell (SSH) security technology to the CS 1000 system elements and to the Linux-based COTS servers. This includes access to overlays on the call server, support for the CPSID user name and ptyxx user names, and access to the call server PDT shells, the Voice Gateway Media Card (VGMC) IPL shell and the signaling server OAM shell. Which client authentication method does Nortel support for SSH?
- A. PAM
- B. password
- C. Kerberos5
- D. user public key

Answer: B

10. From the serial port console you log in directly as root, you invoke the appinstall utility to begin the installation of the ECM Applications. Immediately after starting the procedure you receive the following system message and are not able to start the ECM software installation.

[root@xxxx ~]# appinstall -bash: appinstall: command not found What must you do next?

- A. Change the Fully Qualified Domain Name (FQDN).
- B. Re-install the Base before installing the Applications.
- C. Log-out and log in as Nortel and restart the installation.

D. Use a different Commercial Off the Shelf (COTS) server.

Answer: C

## **Trying our product!**

- ★ 100% Guaranteed Success
- ★ 100% Money Back Guarantee
- ★ 365 Days Free Update
- ★ Instant Download After Purchase
- ★ 24x7 Customer Support
- ★ Average 99.9% Success Rate
- ★ More than 69,000 Satisfied Customers Worldwide
- ★ Multi-Platform capabilities Windows, Mac, Android, iPhone, iPod, iPad, Kindle

## **Need Help**

Please provide as much detail as possible so we can best assist you.

To update a previously submitted ticket:

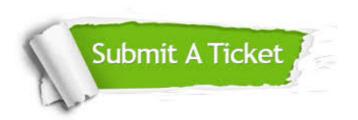

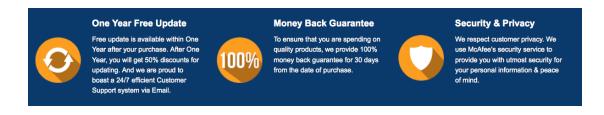

## Guarantee & Policy | Privacy & Policy | Terms & Conditions

Any charges made through this site will appear as Global Simulators Limited.

All trademarks are the property of their respective owners.

Copyright © 2004-2014, All Rights Reserved.